## Package 'ExpAnalysis3d'

November 1, 2021

Type Package

Title Pacote Para Analise De Experimentos Com Graficos De Superficie Resposta

Version 0.1.1

Description Pacote para a analise de experimentos havendo duas variaveis explicativas quantitativas e uma variavel dependente quantitativa. Os experimentos podem ser sem repeticoes ou com delineamento estatistico. Sao ajustados 12 modelos de regressao multipla e plotados graficos de superficie resposta (Hair JF, 2016) <ISBN:13:978-0138132637>.(Package for the analysis of experiments having two explanatory quantitative variables and one quantitative dependent variable. The experiments can be without repetitions or with a statistical design. Twelve multiple regression models are fitted and response surface graphs are plotted (Hair JF, 2016) <ISBN:13:978-0138132637>).

License GPL-3

Depends crayon, fields, magrittr, plotly

Encoding UTF-8

Language pt-BR

LazyData false

RoxygenNote 7.1.1

NeedsCompilation no

Author Alcinei Mistico Azevedo [aut, cre] (<<https://orcid.org/0000-0001-5196-0851>>)

Maintainer Alcinei Mistico Azevedo <alcineimistico@hotmail.com>

Repository CRAN

Date/Publication 2021-11-01 05:10:02 UTC

### R topics documented:

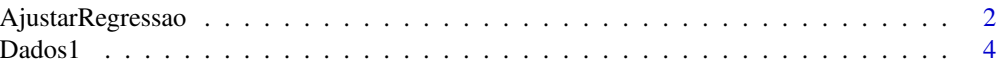

<span id="page-1-0"></span>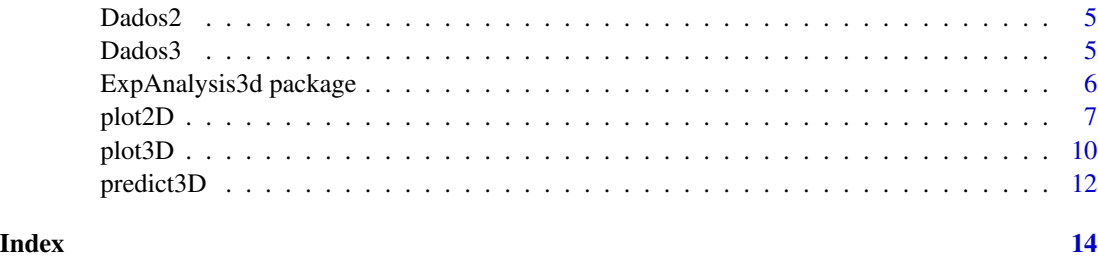

<span id="page-1-1"></span>AjustarRegressao *Ajuste de modelos de regressao multipla*

#### Description

Esta funcao realiza o ajuste de modelos de regressao multipla considerando 2 variaveis independentes (explicativas) e uma variavel dependente (resposta). E possivel analisar dados de experimentos avaliados sem delineamento (repeticoes) e com delineamento estatistico (DIC e DBC)

#### Usage

AjustarRegressao(Dados, design,Modelos=NULL)

#### Arguments

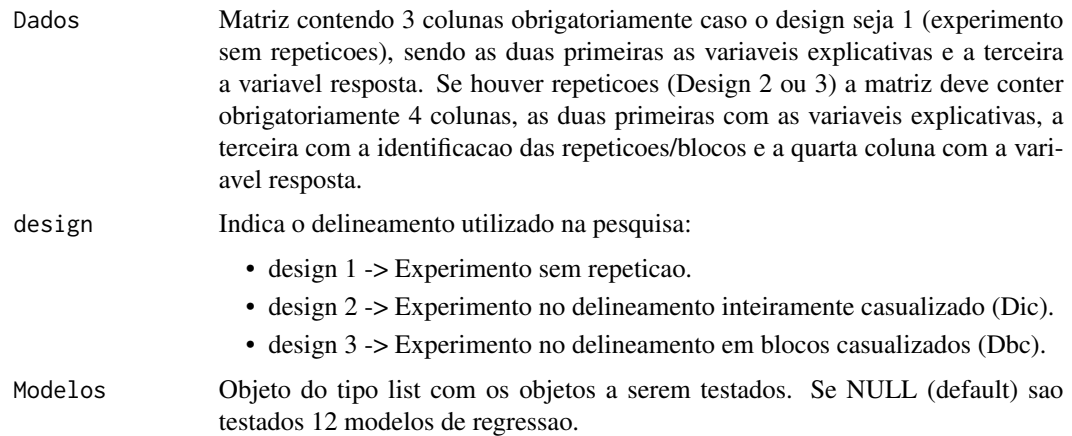

#### Value

A funcao retorna o resultado do ajuste de modelos de regressao. Estes resultados podem ser apresentados no console, e alem disso, estao carregados em um objeto do tipo list.

#### References

Tutoriais onlines: https://www.youtube.com/playlist?list=PLvth1ZcREyK6OUnWVs-hnyVdCB1xuxbVs

#### <span id="page-2-0"></span>AjustarRegressao 3

#### See Also

[plot2D](#page-6-1), [plot3D](#page-9-1), [predict3D](#page-11-1)

#### Examples

```
#Exemplo 1: Experimento sem delineamento
data("Dados1")
res=AjustarRegressao(Dados = Dados1, design=1)
res
plot2D(res,niveis = 3)
plot2D(res,niveis = 3,xlab="Comprimento (cm)",ylab="Largura (cm)",
       Metodo = "simple")
plot2D(res,niveis = 5,xlab="Comprimento (cm)",ylab="Largura (cm)",
       Metodo="edge",col.contour = "blue")
plot3D(res)
##########################
#Criando paleta de cores
col0 = colorRampPalette(c('white', 'cyan', '#007FFF', 'blue','#00007F'))
col1 = colorRampPalette(c('#7F0000', 'red', '#FF7F00', 'yellow', 'white',
                          'cyan', '#007FFF', 'blue','#00007F'))
col2 = colorRampPalette(c('#67001F', '#B2182B', '#D6604D', '#F4A582',
                         '#FDDBC7', '#FFFFFF', '#D1E5F0', '#92C5DE',
                         '#4393C3', '#2166AC', '#053061'))
col3 = colorRampPalette(c('red', 'white', 'blue'))
col4 = colorRampPalette(c('#7F0000', 'red', '#FF7F00', 'yellow', '#7FFF7F',
                         'cyan', '#007FFF', 'blue', '#00007F'))
plot2D(res,niveis = 5,xlab="Comprimento (cm)",ylab="Largura (cm)",
      Metodo="edge",contour = TRUE,cor=col0(200),box=FALSE)
plot2D(res,niveis = 10,xlab="Comprimento (cm)",ylab="Largura (cm)",zlab=FALSE,
      contour = TRUE,cor=col1(200),box=TRUE,col.contour = "black",
      main="Superficie Resposta")
##############################################################################
##############################################################################
#Exemplo 2: Experimento sem delineamento
data("Dados2")
res=AjustarRegressao(Dados = Dados2, design=1)
res
plot2D(res,niveis = 10,xlab="Acucar (%)",ylab="Banana (%)",
zlab="Aceitabilidade",
      contour = TRUE,cor=col1(200),box=TRUE,col.contour = "black",
      main="Superficie Resposta")
plot3D(res)
##############################################################################
```

```
##############################################################################
#Exemplo 3: Experimento com delineamento (DIC)
```

```
data("Dados3")
res=AjustarRegressao(Dados = Dados3, design=2)
res
plot2D(res,niveis = 5, Metodo="edge",contour = FALSE)
plot2D(res,niveis = 5, Metodo="edge",contour = TRUE,col.contour = "black")
plot3D(res)
##############################################################################
##############################################################################
#Exemplo 4: Experimento com delineamento (DBC)
data("Dados3")
res=AjustarRegressao(Dados = Dados3, design=3)
res
plot2D(res,niveis = 20,xlab="N (K/ha)",ylab="K (Kg/ha)",
      Metodo="edge",contour = TRUE,cor=col1(200),box=TRUE)
plot2D(res,niveis = 5, Metodo="edge",contour = TRUE,col.contour = "black")
plot3D(res)
```
Dados1 *Dados de exemplo de um experimento sem repeticoes.*

#### **Description**

Exemplo com um conjunto de dados de um experimento sem delineamento estatistico.Neste caso, a primeira e segunda coluna devem ser as variaveis explicativas quantiativas e a terceira coluna a variavel resposta quantitativa.

#### Usage

data(Dados1)

#### Format

Um data frame com duas variaveis explicativas quantitativas e uma variavel resposta quantitativa.

#### Author(s)

Alcinei Mistico Azevedo, <alcineimistico@hotmail.com>

#### References

AZEVEDO, AM; ANDRADE JUNIOR, VC; SOUSA JUNIOR, AS; SANTOS, AA; CRUZ, CD; PEREIRA, SL; OLIVEIRA, AJM. 2017. Eficiencia da estimacao da area foliar de couve por meio de redes neurais artificiais. Horticultura Brasileira 35: 014-019. DOI - http://dx.doi.org/10.1590/S0102- 053620170103

<https://www.youtube.com/playlist?list=PLvth1ZcREyK6OUnWVs-hnyVdCB1xuxbVs>

<span id="page-3-0"></span>

<span id="page-4-0"></span>

#### Description

Exemplo com um conjunto de dados de um experimento sem delineamento estatistico.Neste caso, a primeira e segunda coluna devem ser as variaveis explicativas quantiativas e a terceira coluna a variavel resposta quantitativa.

#### Usage

data(Dados2)

#### Format

Um data frame com duas variaveis explicativas quantitativas e uma variavel resposta quantitativa.

#### Author(s)

Alcinei Mistico Azevedo, <alcineimistico@hotmail.com>

#### References

<https://www.youtube.com/playlist?list=PLvth1ZcREyK6OUnWVs-hnyVdCB1xuxbVs>

Dados3 *Dados de exemplo de um experimento com repeticoes.*

#### Description

Exemplo com um conjunto de dados de um experimento com delineamento estatistico.Tanto o experimento no delineamento inteiramente casualizado como o delineamento em blocos casualizados devem ter os dados organizados dessa forma.

#### Usage

data(Dados3)

#### Format

Um data frame com dois fatores quantitativos e uma variavel resposta quantitativa. A primeira coluna e um Vetor com os niveis quantitativos do fator A, a segunda coluna e um Vetor com os niveis quantitativos do fator B, a terceira coluna e um Vetor com a identificacao das repeticoes e a terceira a variavel resposta quantitativa.

#### <span id="page-5-0"></span>Author(s)

Alcinei Mistico Azevedo, <alcineimistico@hotmail.com>

#### References

<https://www.youtube.com/playlist?list=PLvth1ZcREyK6OUnWVs-hnyVdCB1xuxbVs>

ExpAnalysis3d package *Pacote Para Analise De Experimentos Por Regressao Multipla e Grafico 3D*

#### Description

Este pacote realiza a analise de experimentos que tenham duas variaveis explicativas quantitativas e uma variavel resposta quantiativa. O experimento pode ter sido conduzido sem repeticoes, no delineamento inteiramente casualizado ou em bloco casualizado.

#### Details

Os modelos podem ser alocados em um objeto do tipo list. Outra alternativa e considerar os 12 modelos ajustados de regressao default:

- $1 >$  Modelo:  $Z \sim 1+X+Y$
- 2 -> Modelo:  $Z 1 + X + I(X^2) + Y$
- 3 -> Modelo:  $Z \sim 1+X+Y+I(Y^2)$
- 4 -> Modelo:  $Z \sim 1+X+I(X^{2})+Y+I(Y^{2})$
- $5 >$  Modelo:  $Z \sim 1+X+Y+X:Y$
- 6 -> Modelo:  $Z \sim 1+X+I(X^{2})+Y+X:Y$
- 7 -> Modelo:  $Z \sim 1+X+Y+I(Y^{2})+X:Y$
- 8 -> Modelo:  $Z \sim 1+X+I(X^{2})+Y+I(Y^{2})+X:Y$
- 9 -> Modelo:  $Z \sim 1+X+I(X^{2})+Y+I(Y^{2})+X:Y+I(X^{2})$ : Y
- 10 -> Modelo:  $Z \sim 1+X+I(X^{2})+Y+I(Y^{2})+X:Y+I(Y^{2})$ : X
- 11 -> Modelo:  $Z \sim 1+X+I(X \sim 2)+Y+I(Y \sim 2)+X:Y+I(X \sim 2):Y+I(Y \sim 2):X$
- 12 -> Modelo: Z~1+X+I(X^2)+Y+I(Y^2)+X:Y+I(X^2):Y+I(Y^2):X+I(X^2):I(Y^2))

#### Author(s)

Alcinei Mistico Azevedo: <alcineimistico@hotmail.com>

#### <span id="page-6-0"></span>plot2D 7

#### References

PlayList "Package R: ExpAnalysis3D": <https://www.youtube.com/playlist?list=PLvth1ZcREyK6OUnWVshnyVdCB1xuxbVs>

Cecon,P.R.;Silva, A.R; Nascimento, M; Ferreira, A. Metodos Estatisticos - Serie Didatica. Editora UFV. (2012). 229p. (ISBN: 9788572694421)

Hair, J.F. Multivariate Data Analysis. (2016) 6ed. Pearson Prentice HalL. (ISBN 13:978-0138132637)

<span id="page-6-1"></span>plot2D *Plotar graficos 2D*

#### Description

Esta funcao proporciona a criacao de um grafico de contorno (2D). Para isso, deve-se ter como entrada o output da funcao 'AjustarRegressao'.

#### Usage

```
plot2D(Resultado,
              modelo=NULL,
              niveis=10,
              xlab=NULL,
              ylab=NULL,
```

```
zlab=NULL,
Metodo="flattest",
main=NULL,
contour=TRUE,
col.contour="red",
cor=NULL,box=TRUE)
```
#### Arguments

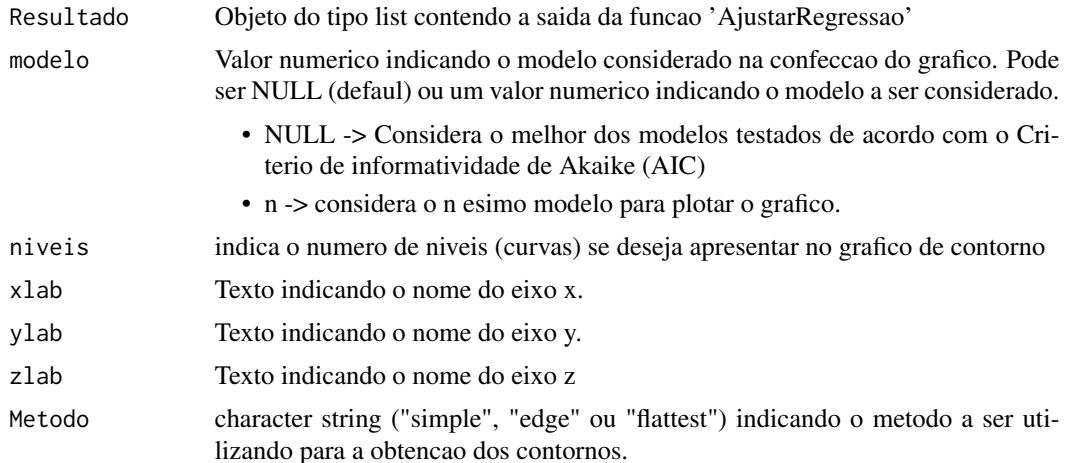

<span id="page-7-0"></span>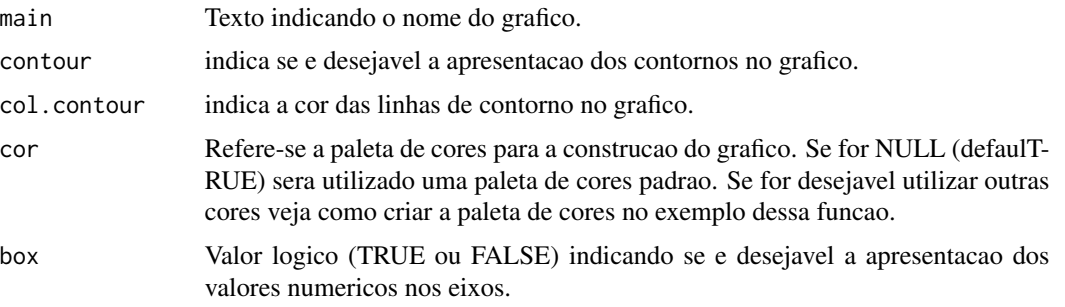

#### **Value**

A funcao retorna um grafico 2D.

#### **References**

Tutoriais onlines: https://www.youtube.com/playlist?list=PLvth1ZcREyK6OUnWVs-hnyVdCB1xuxbVs

#### **See Also**

plot3D, predict3D, AjustarRegressao

#### **Examples**

```
#Exemplo 1: Experimento sem delineamento
data("Dados1")
res=AjustarRegressao(Dados = Dados1, design=1)
plot2D(res, niveis = 3)plot2D(res, niveis = 3, xlab="Comprimento (cm)", ylab="Largura (cm)",
    Methodo = "simple")plot2D(res,niveis = 5,xlab="Comprimento (cm)",ylab="Largura (cm)",
    Metodo="edge", col.contour = "blue")
```
#### #########################

```
#Criando paleta de cores
\text{col0} = \text{colorRamPPalette}(c('white', 'cyan', '#007FFF', 'blue', '#00007F'))coll = colorRampPalette(c('#7F0000', 'red', '#FF7F00', 'yellow', 'white',
                            'cyan', '#007FFF', 'blue','#00007F'))
col2 = colorRampPalette(c('#67001F', '#B2182B', '#D6604D', '#F4A582',
                            <sup>'</sup>#FDDBC7', '#FFFFFF', '#D1E5F0', '#92C5DE',<br>'#4393C3', '#2166AC', '#053061'))
col3 = colorRampPalette(c('red', 'white', 'blue'))
col4 = colorRampPalette(c('#7F0000', 'red', '#FF7F00', 'yellow', '#7FFF7F',
                            'cyan', '#007FFF', 'blue', '#00007F'))
plot2D(res, niveis = 5, xlab="Comprimento (cm)", ylab="Largura (cm)",
```

```
Metodo="edge", contour = TRUE, cor=col0(200), box=FALSE)
```

```
plot2D(res,niveis = 10,xlab="Comprimento (cm)",ylab="Largura (cm)",zlab=FALSE,
    contour =TRUE, cor=col1(200), box=TRUE, col. contour = "black",
    main="Superficie Resposta")
#Exemplo 2: Experimento sem delineamento
data("Dados2")
res=AjustarRegressao(Dados = Dados2, design=1)
plot2D(res, niveis = 10, xlabel="Accucar (%)", ylab="Banana (%)",zlab="Aceitabilidade",
    contour =TRUE, cor=col1(200), box=TRUE, col. contour = "black",
    main="Superficie Resposta")
#Exemplo 3: Experimento com delineamento (DIC)
data("Dados3")
res=AjustarRegressao(Dados = Dados3, design=2)
plot2D(res, niveis = 5, Metodo="edge", contour = FALSE)plot2D(res, niveis = 5, Metodo="edge", contour = TRUE, col. contour = "black")
#Exemplo 4: Experimento com delineamento (DBC)
data("Dados3")
res=AjustarRegressao(Dados = Dados3, design=3)
plot2D(res, niveis = 20, xlab="N (K/ha)", ylab="K (Kg/ha)",
    Metodo="edge", contour = TRUE, cor=col1(200), box=TRUE)
plot2D(res, niveis = 5, Metodo="edge", contour = TRUE, col.contour = "black")
#Exemplo 4: Experimento com delineamento (DBC) com modelo personalizado
 Mod=list(
 m1 = Z^2 1 + X + Y,
 m2 = Z^2 1 + X + I(X^2) + Y + I(Y^2),
 m3 = Z^2 + X + Y + Y + X:Y)data("Dados3")
res=AjustarRegressao(Dados = Dados3, design=3,Modelos=Mod)
plot2D(res, niveis = 20, xlab="N (K/ha)", ylab="K (Kg/ha)",
    Metodo="edge", contour = TRUE, cor=col1(200), box=TRUE)
plot2D(res,niveis = 5,modelo=3, Metodo="edge",contour = TRUE,col.contour = "black")
```
<span id="page-9-1"></span><span id="page-9-0"></span>

#### Description

Esta funcao proporciona a criacao de um grafico de superficie resposta (3D). Para isso, deve-se ter como entrada o output da funcao 'AjustarRegressao'.

#### Usage

```
plot3D(Resultado,
              modelo=NULL,
              cor=NULL,
              xlab=NULL,
              ylab=NULL,
              zlab=NULL,
              main=NULL)
```
#### Arguments

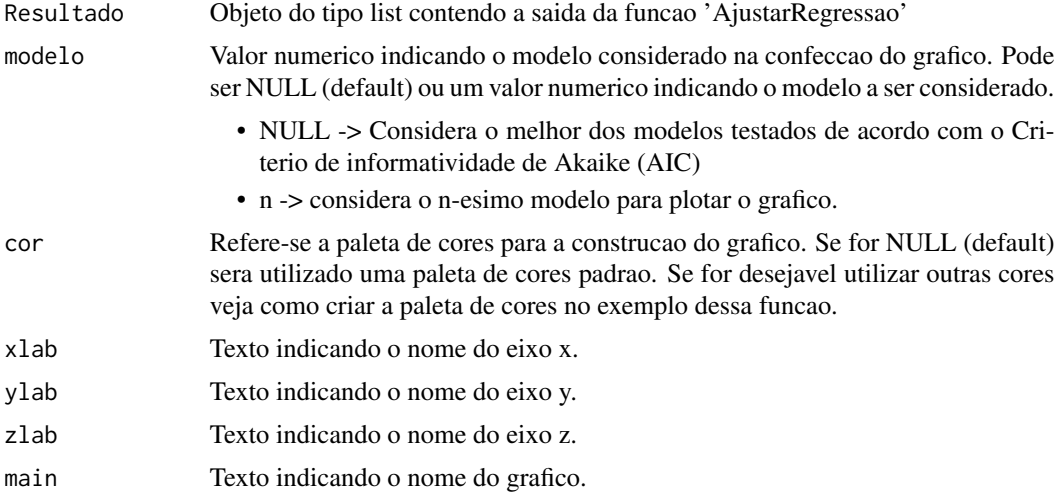

#### Value

A funcao retorna um grafico 3D.

#### References

Tutoriais onlines: https://www.youtube.com/playlist?list=PLvth1ZcREyK6OUnWVs-hnyVdCB1xuxbVs

#### See Also

[plot2D](#page-6-1), [predict3D](#page-11-1), [AjustarRegressao](#page-1-1)

#### plot3D

#### **Examples**

```
#Exemplo 1: Experimento sem delineamento
 data("Dados1")
 res=AjustarRegressao(Dados = Dados1,
 design=1)plot3D(res)
 ##########################
 #Criando paleta de cores
 col0 = colorRampPalette(c('white', 'cyan', '#007FFF', 'blue','#00007F'))
 col1 = colorRampPalette(c('#7F0000', 'red', '#FF7F00', 'yellow', 'white',
                       'cyan', '#007FFF', 'blue','#00007F'))
 col2 = colorRampPalette(c('#67001F', '#B2182B', '#D6604D', '#F4A582',
                       '#FDDBC7', '#FFFFFF', '#D1E5F0', '#92C5DE',
                       '#4393C3', '#2166AC', '#053061'))
 col3 = colorRampPalette(c('red', 'white', 'blue'))
 col4 = colorRampPalette(c('#7F0000', 'red', '#FF7F00', 'yellow', '#7FFF7F',
                       'cyan', '#007FFF', 'blue', '#00007F'))plot3D(res, cor=col4(200), xlab="Comprimento (cm)", ylab="Largura (cm)",
 zlab="Area (cm2)")#Exemplo 2: Experimento sem delineamento
 data("Dados2")
 res=AjustarRegressao(Dados = Dados2, design=1)
 plot3D(res, cor=col1(200), xlab="Acucar (%)", ylab="Banana (%)",
 zlab="Aceitabilidade")
 #Exemplo 3: Experimento com delineamento (DIC)
 data("Dados3")
 res=AjustarRegressao(Dados = Dados3, design=2)
 plot3D(res, cor=col1(200), xlab="N (K/ha)", ylab="K (Kg/ha)")
 #Exemplo 4: Experimento com delineamento (DBC)
 data("Dados3")
 res=AjustarRegressao(Dados = Dados3, design=3)
 plot3D(res, cor=col1(200), modelo = 10, xlab="N (K/ha)", ylab="K (Kg/ha)")#Exemplo 5: Experimento com delineamento (DBC) e modelos personalizados
 data("Dados3")
 Mod=list(
 m1 = Z^2 1 + X + Y,
 m2 = Z^2 1 + X + I(X^2) + Y + I(Y^2),
```

```
m3 = Z^2 + X + Y + Y + X:Y)
res=AjustarRegressao(Dados = Dados3, design=3,Modelos=Mod)
plot3D(res,cor=col1(200),modelo = 3,xlab="N (K/ha)",ylab="K (Kg/ha)")
```
<span id="page-11-1"></span>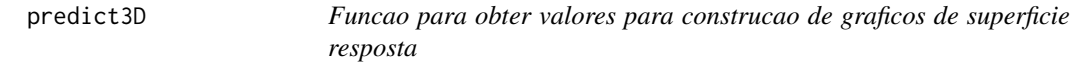

#### Description

Esta funcao possibilita gerar valores para construcao de graficos de superficie resposta (3D).

#### Usage

predict3D(Resultado, modelo=NULL, type=1,n=30)

#### Arguments

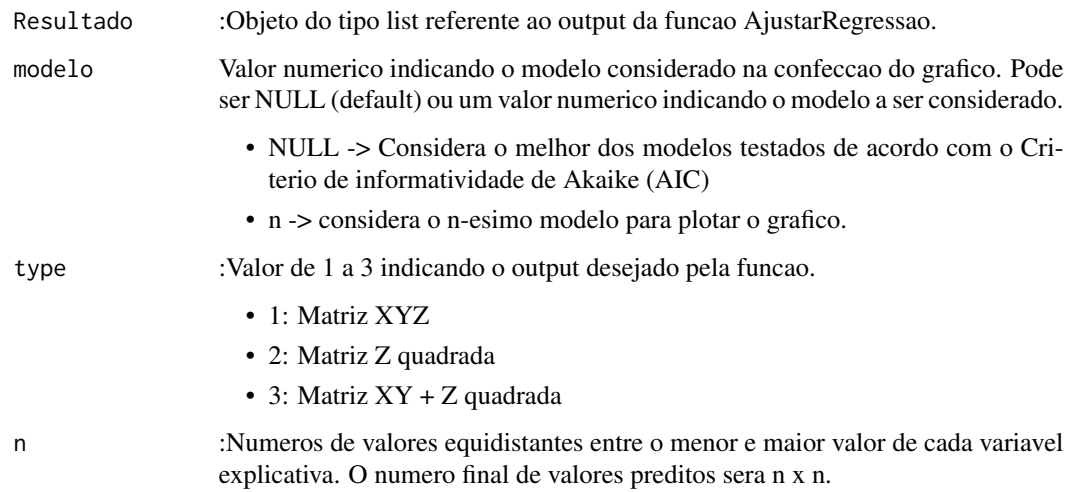

#### Value

A funcao apresenta valores para a obtencao de grafico de superificie resposta 3D.

#### See Also

[plot2D](#page-6-1), [plot3D](#page-9-1), [AjustarRegressao](#page-1-1)

#### predict3D

#### **Examples**

```
#Exemplo 1: Experimento sem delineamento
data("Dados1")
res=AjustarRegressao(Dados = Dados1, design=1)
predict3D(Resultado = res, type =1) #matriz XYZ
predict3D(Resultado = res, type =2) #matriz Z quadrada
predict3D(Resultado = res, type = 3) #matriz XY + Z quadrada
#Exemplo 2: Experimento sem delineamento
data("Dados2")
res=AjustarRegressao(Dados = Dados2, design=1)
predict3D(Resultado = res, type =1) #matriz XYZ
predict3D(Resultado = res, type =2) #matriz Z quadrada
predict3D(Resultado = res, type =3) #matriz XY + Z quadrada
#Exemplo 3: Experimento com delineamento (DIC)
data("Dados3")
res=AjustarRegressao(Dados = Dados3, design=2)
predict3D(Resultado = res, type =1) #matriz XYZ
predict3D(Resultado = res, type =2) #matriz Z quadrada
predict3D(Resultado = res, type =3) #matriz XY + Z quadrada
#Exemplo 4: Experimento com delineamento (DBC)
data("Dados3")
res=AjustarRegressao(Dados = Dados3, design=3)
predict3D(Resultado = res, type =1) #matriz XYZ
```

```
predict3D(Resultado = res, type =2) #matriz Z quadrada
predict3D(Resultado = res, type =3) #matriz XY + Z quadrada
```
# <span id="page-13-0"></span>Index

∗ datasets

Dados1, [4](#page-3-0)

Dados2, [5](#page-4-0) Dados3, [5](#page-4-0)

AjustarRegressao, [2,](#page-1-0) *[8](#page-7-0)*, *[10](#page-9-0)*, *[12](#page-11-0)*

Dados1, [4](#page-3-0) Dados2, [5](#page-4-0) Dados3, [5](#page-4-0)

ExpAnalysis3d *(*ExpAnalysis3d package*)*, [6](#page-5-0) ExpAnalysis3d package, [6](#page-5-0)

plot2D, *[3](#page-2-0)*, [7,](#page-6-0) *[10](#page-9-0)*, *[12](#page-11-0)* plot3D, *[3](#page-2-0)*, *[8](#page-7-0)*, [10,](#page-9-0) *[12](#page-11-0)* predict3D, *[3](#page-2-0)*, *[8](#page-7-0)*, *[10](#page-9-0)*, [12](#page-11-0)